# 数学支援ソフト

有澤 健太郎 川口 泰良

1. 研究概要

「Visual C#.NET」を使った数学の予習復 習を支援するソフトの作成した。

#### 2. 研究の具体的内容

2.1Visual C#.NET について

 Visual C#.NET とは 2000 年に Microsoft 社が発表したオブジェクト指向のプログラ ミング言語である。 C 言語や C++言語をベ ースに拡張しながら Java 風の性能や表記 などが盛り込まれている。

#### 2.2特徴

 電卓のように2つの数のみを計算するの ではなく,1つの式全体を入力し計算・処 理することができる。それにより電卓では なかなか処理し辛い複雑な計算もすること ができる。(図1)

 式全体を入力することで数値だけでなく x や sin などの文字を使った式も計算・処 理が可能となった。

 計算方法は式の前から順に計算するので はなく、逆ポーランド記法を用いて計算を している。

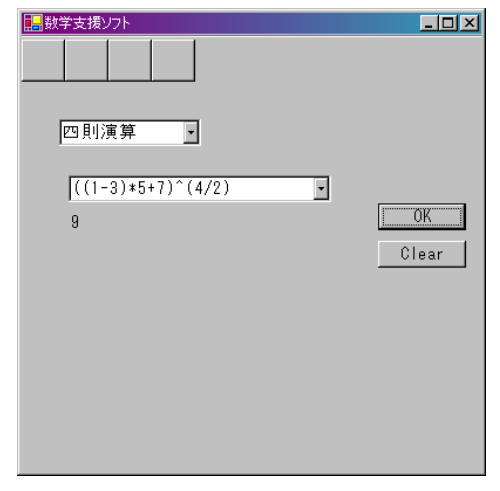

図1 四則演算

2.3逆ポーランド記法について

逆ポーランド記法とは,演算子をその計 算対象の後に記す表記方法である。(図2)

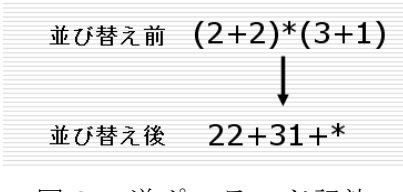

### 図2 逆ポーランド記法

# 2.4機能

 主な機能として,「四則演算」「グラフ化」 「式の展開」があり,補助機能として「履 歴」がある。

#### (1)四則演算

+, -, \*, /, ^, (,)を用いた計算が可 能である。

 計算には逆ポーランド記法を用いて計 算をしている。(図1,フローチャート 1)

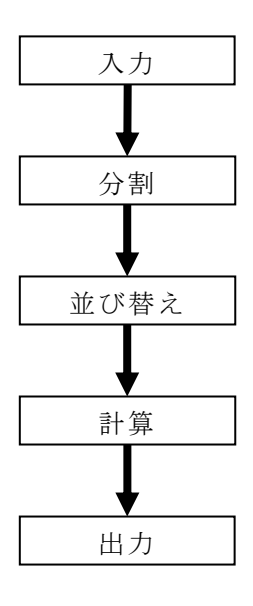

フローチャート1

(2) グラフ化

四則演算のプログラムを基に x, sin, cos, tan,  $pi(\pi)\mathcal{O}$ 処理を追加したもの で,x を数値として扱い,グラフを表示 する時に x をグラフの x 軸の値に置き換 えて計算している。 スカイラン インタン マンクリック しょうかん 入力

グラフを表示時に拡大·縮小,極地,交 点の表示が可能で,x 軸とグラフの交点 から方程式を解くことも可能である。 (図3,図4,フローチャート2)

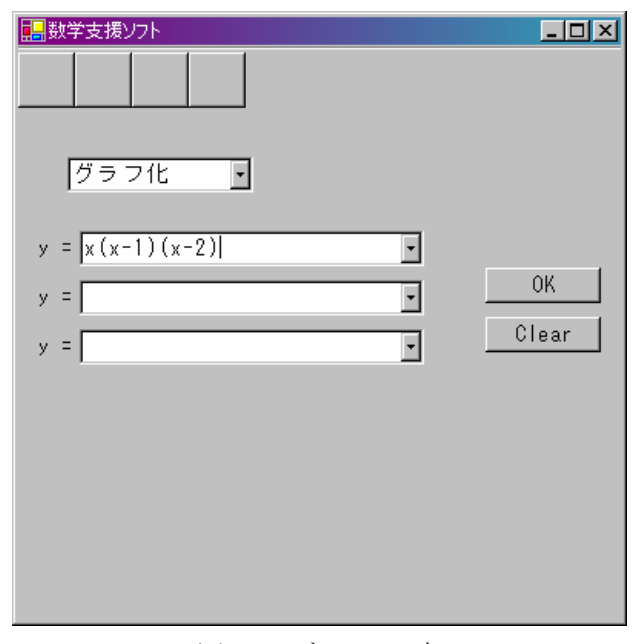

図3 グラフの式

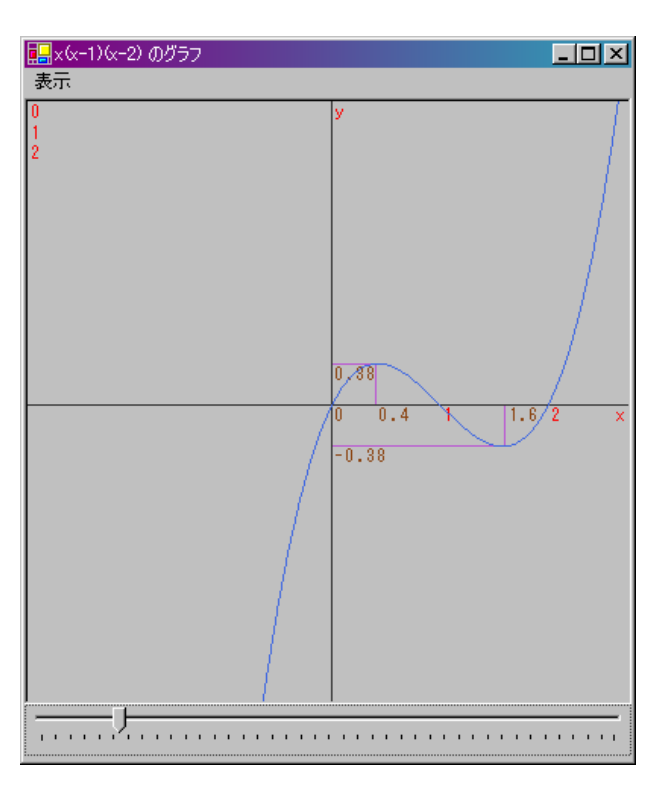

図4 グラフ

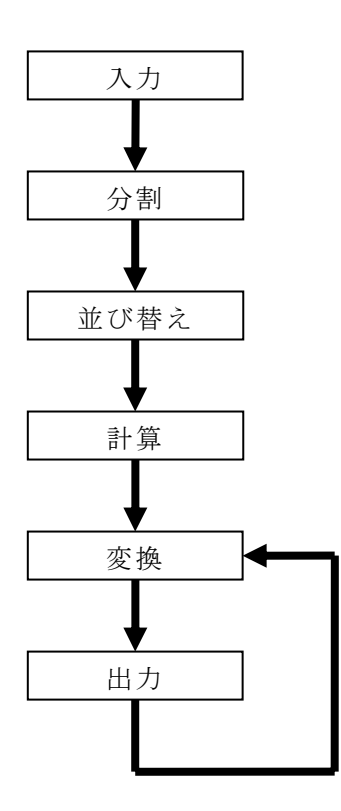

フローチャート2

# (3)式の展開

 このプログラムは逆ポーランド記法を 一切使わず,文字の切り取り貼り付けの みで処理を行っている。このため数値の 計算はできないが,文字列の処理が容易 にできる。(図5,フローチャート3)

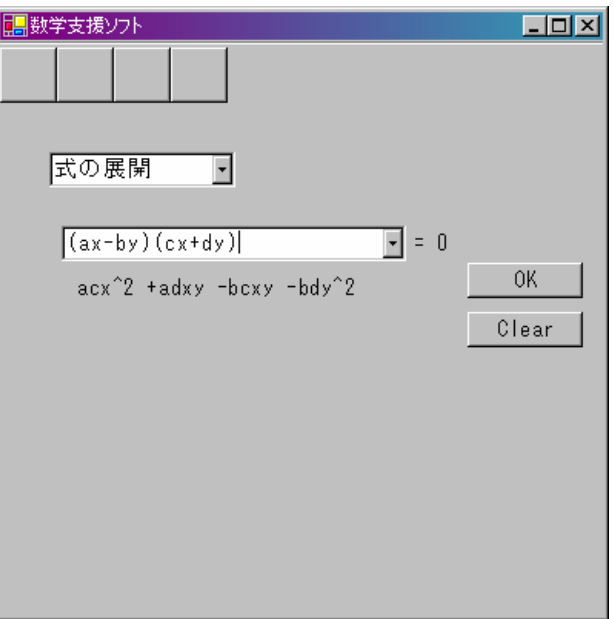

# 図5 式の展開

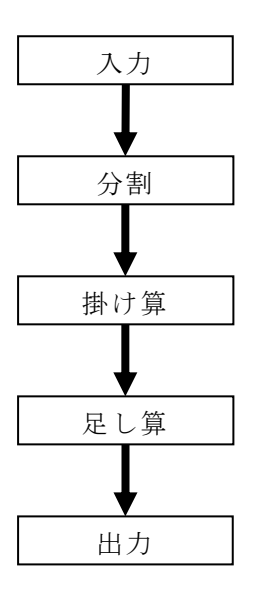

フローチャート3

(4)履歴

入力し OK を押した時の式を履歴とし て保存する。

研究のまとめ 3

この課題研究で使った Visual C#.NET は今 ま で実習等で使っていた C 言語と違いフォー ムを作るということが必要だった。

初めはフォームを作ったことが無く使い方 が よく分からなかったが,使い方が分かって いくにつれて面白いと思うようになった。ま だまだ分からない部分が多くすべての機能を 使いこなすにはもっと時間が必要だと思った。

グ ラムはよく分からなかったのでプログラム フォームの方はある程度理解出来たがプロ の得意なやつがプログラムをして,僕がそれ 以外のことをやるという風に作業の分担を経 験することができた。

今回の課題研究で学んだことを今後の進学 先 で役立てていこうと思った。

有澤

この課題研究を通して Visual C# .NET がど ういうものなのか,実習で使っている Linax の C とどう違うのか,Form の作り方などいろ いろなことを学んだ。

3年になる前から課題研究でやることは決 め ていたので,2年の冬休みから Visual Stdio .NET の使い方など色々な下準備もして いました。Visual Basic .NET と基本的な使 い方は一緒なので実習Ⅲの Viaual Basic を使 った実習でも楽に終わらせることもできた。

 3年になってからの2ヵ月ほぼ毎日家でこ のプログラムを作っていた。しかし今より遥 かにバグの多いプログラムだったので 700 行 出力 おくさい はど書いていたが、今のようなプログラムに 1ヵ月で作り変えた。その後も式によっては オーバーフローを起こすものもあったのでそ の処理にかなりの時間を費やしてしまった。 その為当初予定していた微積分や式の変形を する時間がなくなってしまった。これでは「広 く浅い」プログラムになってしまうと思い, 微積分や式の変形をするプログラムをやめ 「狭く深い」プログラムを目指すようした。 そこでグラフをより正確に表示計算できるよ うにした。その結果 x 軸との交点を小数第7 位まで正確に求めることができ,指数方程式 も正確な値で解くことができるようになった。 今あるプログラムが完成品とは思ってはお らず,これからも時間があれば少しずつ進化

川口

#### 考文献 参

させていきたいと思う。

緑のバイク★フリーソフト公開ホームページ http://homepage3.nifty.com/midori\_no\_bi ke/index.html

```
ソースプログラム (一部抜粋) Work = Work.Replace("^"," ^ ");
```
(1)履歴

```
// 履歴 
private void comboBox_KeyDown(object
sender, System. Windows. Forms. KeyEventArg
s e) 
{ 
 // Enterが押された検出
  if(e.KeyCode==Keys.Enter&&((System.Wi
  ndows.Forms.ComboBox) sender).Text != 
  ''")
  \left\{ \right.// 押されたcomboBoxの名前の取り出し
   string name = ((System. Windows.
     Forms.ComboBox)sender).Name; 
    // 関数comboBox2へ
   combobox2(ref name); 
  } 
} 
// 関数comboBox2 
void combobox2(ref string name) 
{ 
 // comboBox2の中の履歴に今のテキスト
  の内容が含まれていない場合
 if(comboBox2.ltems.Contains(comboBox2
 Iext) = -fa | secomboBox2.Items.Add(""+comboBox2.Text
  ); 
}
```
(2)四則演算

```
// 関数 分割(四則・グラフ共通)
// 演算子の間に" "を入れる 
Work = Work, Replace('''', "''', '");
Work = Work. Replace ('')", ") ');
Work = Work. Replace ("+". " + ");
Work = Work. Replace ("-", " - ");
Work = Work. Replace ("*", " * ");Work = Work. Replace (''/'',''''/'');
```

```
// " "をもとに配列に格納する 
string[] For_ = Work.Split(new char[]{' 
'}); 
int For_Num = Work.Split (new char[] {' 
'\}). Length;
// 空白を詰める 
for(int i=0, j=0; i<For_Num; i++) {
  if(For [i] != "")For [j, 0] = For [i];j++; } 
} 
// 関数 並び替え (四則・グラフ共通)
string[] For_Work = new string[100];
string[] Stk = new string[100];
int[] Sign = new int[2];
int[] cnt = new int[2];
// 移し変えと初期化
for(int i=0; i<100; i++)
{ 
 For Work[i] = For[i,0];
 For[i, 0] = ";
 Stk[i] = "";
} 
// ループ 
for(int i=0;; i++)
{ 
 // 式の終わり? 
  if (For Work[i] == "E")
   { 
    // 次の段階への準備 
   for(cnt[0]--;cnt[0]>=0;cnt[0]--)
     { 
     For [cnt[1], 0] = Stk[cnt[0]];
     cnt[1]++; } 
   // ループ終了
```

```
break; 
   } 
// "("? 
else if (For_Work[i] == "(''){ 
  Stk[cnt[0]] = For_Work[i];cnt[0]++;} 
)"? 
else if (For_Work[i] == '')'){ 
  // "("がでてくるまでループする
  for(;Stk[cnt[0]]!="'' (";)
  \left\{ \right.For [cnt[1], 0] = Stk[cnt[0]];
    Stk[cnt[0]] = "";
    cnt[1]++;cnt[0] --; } 
  Stk[cnt[0]] = "";
}
// 演算子? 
else if(For Work[i] == "+" ||For Work[i] == "-" ||For Work[i] == "*" ||
For_Work[i] == \frac{m}{l} ||
For_Work[i] == "^" ||For Work[i] == "sin" ||For Work[i] == "cos" ||For_Work[i] == "tan"){ 
   // 無限ループ 
  for(i; { 
     // スタックは空? 
    if (\text{cnt}[0] == 0) { 
      Stk[cnt[0]] = For_Work[i];cnt[0]++;
```

```
break; 
 } 
 // 優先順位 
if (Stk[cnt[0]-1]=-'''') Sign[0]=0;
if (Stk[cnt[0]-1]=-"+") Sign[0]=1;
if (Stk[cnt[0]-1]=-"-'') Sign[0]=1;
if (Stk[cnt[0]-1]=-"*") Sign[0]=2;
if (Stk[cnt[0]-1]=-"/'') Sign[0]=2;
if (Stk[cnt[0]-1]=-""" Sign[0]=3;
if (Stk[cnt[0]-1]=-"sin") Sign[0]=4;if (Stk[cnt[0]-1]=-"cos") Sign[0]=4;
if (Stk[cnt[0]-1]=-"tan") Sign[0]=4;if (For_{\_}Work[i] == "+'') Sign[1]=1;
if (For_{\text{Work}}[i] == "-'') Sign[1]=1;
if (For_Work[i]=-"*") Sign[1]=2;
if (For_Work[i]==(\text{``})\text{``}) Sign[1]=2;
if (For_Work[i]=-^{m\wedge m}) Sign[1]=3;
if (For_Work[i]=="sin") Sign[1]=4; 
if (For_Work[i] == "cos") Sign[1] = 4;
if (For_Work[i] == "tan") Sign[1]=4;
 // Stk<For_Work 
if(Sign[0]<Sign[1]||Stk[cnt[0]-1] ==
"('') { 
  Stk[cnt[0]] = For_Work[i];cnt[0]++;break; 
 } 
 // Stk≧For_Work 
else 
 { 
  For [cnt[1], 0] = Stk[cnt[0]-1];cnt[1]++;cnt[0]--;Stk[cnt[0]] = For_Work[i]; }
```
}

}

```
// 数値? 
else 
{ 
 For [cnt[1], 0] = For_Work[i];cnt[1]++;} 
// 空白になっている箱の除去 
for(int i=0; i<100; i++) {
 if(For[i, 0]. Length==0) {
    for(int j=i+1; j\langle 100; j++)For [j-1, 0] = For [j, 0]; } 
}
// 関数 計算 
double[] Reg = new double[100];
int Counter_Reg = 0; 
for(int i=0; i<100; i++)
  \text{Reg}[i] = 0;for(int i=0;For[i,0]!="";i++){
   // 演算子? 
 if(For[i, 0] == "+'']For [i, 0] == "-'']For[i, 0] == "*" |]For[i, 0] == " \n' | |
  For [i, 0] == "^" ) {
    if (For[i, 0] == "+'')Reg[Counter_Reg-2]+= 
      Reg[Counter_Reg-1]; 
    if (For[i, 0]=-"-")
      Reg[Counter_Reg-2]-= 
      Reg[Counter_Reg-1]; 
    if (For[i, 0] == "*")Reg[Counter_Reg-2]*= 
      Reg[Counter_Reg-1]; 
    if (For[i, 0] == " / " )Reg[CounterReg-2]/=Reg[Counter_Reg-1]; 
    if (For[i,0]=='')Res[CounterReg-2] =
```

```
Math. Pow (Reg [Counter Reg-2],
      Reg[Counter_Reg-1]); 
    Counter_Reg--; 
   } 
   // 数値 
  else{ 
    Res[CounterReg] =double. Parse(For[i,0]);
    Counter Reg++;
  } 
} 
// 結果 
For [0, 0] = ""+Reg[0];
```

```
(3) グラフ化
```

```
// 関数 グラフ 
// 定義 
Graphics g=Graphics.FromImage (p.Image);
// 文字列を描画する 
g.DrawString("0",font,C_R,200,200); 
g.DrawString("y",font,C_R,200,0); 
g.DrawString("x",font,C_R,400-15,200); 
// 拡大・縮小 
Graf A[(int) j+mem]. X=Graf B[(int) j+mem]
.X*100/trackBar1.Value+pictureBox1.Widt
h/2;
Graf_A[(int)j+mem]. Y=Graf_B[(int)j+mem].Y*10/trackBar1.Value+pictureBox1.Heigh
t/2;
// 軸の表示 
g.DrawLine(pen_1,0,pictureBox1.Height/2
,pictureBox1.Width,pictureBox1.Height/2
); 
g.DrawLine(pen_1,pictureBox1.Width/2,0,
pictureBox1.Width/2,pictureBox1.Height)
; 
// グラフの描画 
g.DrawLines(pen_2,Graf_A);
```

```
(4) 式の展開
```

```
// 分割 
// ( で分割する 
string[] For_Work = comboBox2. Text. Split
(new char[] {'('}); 
// ( の数 
int For Num = comboBox2. Text. Split (new
char[] {'('}). Length;
// 最初の ( より前の空白詰 
if(For Work[0].Length==0){ 
 for(int i=1;i<For_Num;i++) 
   For_Work[i-1] = For_Work[i];For_Num --; 
} 
// ( の除去 
for(int i=0;i<For_Num;i++) 
{ 
 For_Work[i] = 
 For_Work[i].Replace(")",""); 
} 
// + , - の前で分割 
for(int i=0; i<For Num; i++)
{ 
 int Len = (For_Work[i]).Length; 
 int cnt = 0;
 // + , - で配列の位置をひとつずらす 
 for(int j=0; j \leq Len; j++)
  \left\{ \right.if(For_Work[i].Substring(j, 1) 
    == "+"
    || For_Work[i].Substring(j, 1) 
    = "-")
       cnt++; 
    For[i, cnt] +=For Work[i]. Substring(j, 1);
  } 
}
```

```
for(int i=0; i<For Num; i++)
  for(int j=0; For [i, j]!=""; j++)For[i, j] = For[i, j]. Replace("+","");
// 関数 分割 
// 終了? 
if(For[1,0]=='''') break;
for(int i=0; i < 500; i++)Work[i] = "";
  for(int i=0; For [0, i]!=""; i++)
   { 
    for(int j=0;For[1, j]!=""; j++)
    \left\{ \right.// a~z までの個数をカウント 
      for(int k=0; k<26; k++) { 
        1/axzchar a_2 = (char)(0x61+k);
        A AA[0,k] = For[0,i]. Split
        (new char \left[\right] \left\{a_z\right\}). Length-1;
        A_{A}[1, k] = For [1, j]. Split
        (new char [] {a_z}). Length-1;
       } 
      // 係数の取り出し 
      Num[0] = Regex.Replace(For[0, i], "[a-z]', "");
      Num[1] = Regex. Replace(For[1, j], "[a-z]', "");
      int che = 0;
      for(int k=0;k<26;k++) 
        if(AAA[0,k] != AAA[1,k])che++; 
        if(che==0) 
         { 
          // 計算 
           stringmult=(double.Parse(Num[
          0])+double.Parse(Num[1]));
           if(mult=="0")// + の除去
```

```
 { 
             Work[i] = "";
             Work[j] = ";
             for(int k=i+1; k < 500; k++)Work[k-1] = Work[k]; } 
           else 
            { 
             Work[i] = mult;// 文字の追加 
             for(int k=0;k<26;k++)
              { 
             char a_2 = (char)(0x61+k);
               Work[i] += new String(a_2, A_AA[0, k]) ;
              } 
             Work[j] = ";
           } 
         } 
        for(int |=k+1;1\leq 500;1++)Work[-1] = Work[1]; } 
   } 
// 関数 出力準備 
for(int i=0; For [0, i]!=""; i++)
\left\{ \right.for(int j=0; j<26; j++) { 
    char a_z = (char)(0x61+j);
    int AZ = For[0,i]. Split(new
char [] {a_z}]. Length-1;
    string Rep; 
    if(A_Z != 0){ 
      if(A \text{ } Z==1)Rep = ""+a_2;else 
        Rep = a_2 + \cdots + A_2;
```

```
string REF = new String(a_z, A_z);
       For[0, i] = For[0, i]. Replace
       (REP,Rep); 
    } 
   } 
} 
for(int i=1; For [0, i]!=""; i++)
{ 
 int M = For[0, i].
  Split(new char[] [}'-']) . Length-1;
  i f(M==0)For [0, i] = "+"+For [0, i];
}
```